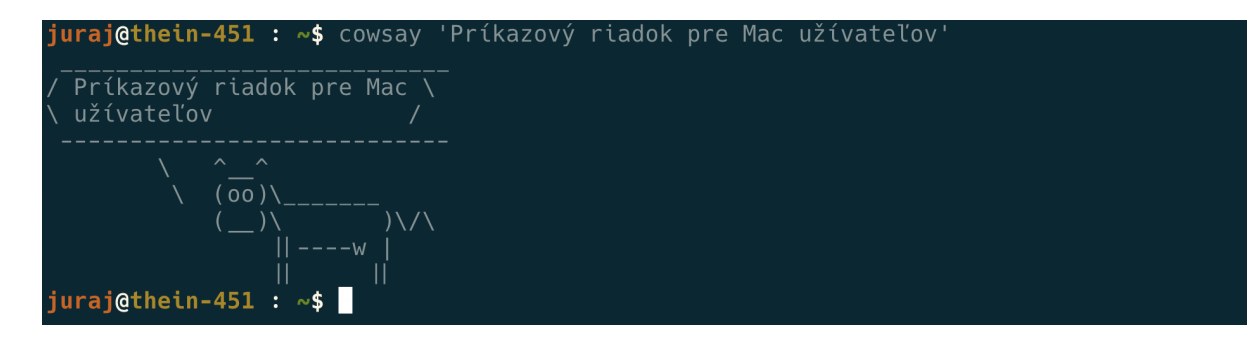

# Kurz používania príkazového riadku pre užívateľov macOS

Juraj Bednár, juraj@bednar.io

Pred [kurzom](#page-1-0) [Príprava](#page-2-0) dotfiles [Kurz](#page-2-1) [Kuchárka](#page-2-2) príkazov Súbory, [adresáre](#page-2-3) **[Procesy](#page-3-0)** [Sieť](#page-4-0) **[Homebrew](#page-5-0) [Vyhľadávanie](#page-5-1)** Súbory, [pokračovanie](#page-5-2) [Ovládanie](#page-5-3) procesov Práca s [videom](#page-6-0) Ako si [urobiť](#page-6-1) čaj Kúl [dotfiles](#page-6-2) veci [d] **[Kopírovanie](#page-7-0) [Šifrovanie](#page-7-1) [Kompresia](#page-7-2)** [Kopírovanie](#page-7-3) viacerých súborov po sieti Ďalšie [dotfiles](#page-7-4) hacky [d] [Používatelia](#page-8-0) **[Skripty](#page-9-0)** 

Bonus pre [pokročilých](#page-10-0)

[Záver](#page-12-0)

# <span id="page-1-0"></span>Pred kurzom

- Terminal (/Applications/Utilities/Terminal.app) alebo [iTerm2](https://www.iterm2.com/downloads.html)
- [Homebrew](https://brew.sh/):

/bin/bash -c "\$(curl -fsSL https://raw.githubusercontent.com/Homebrew/install/HEAD/install.sh)"

(jeden riadok). Ak máte Linux a nie macOS [nasledujte](https://docs.brew.sh/Homebrew-on-Linux) tieto inštrukcie.

A nasledujte inštrukcie, ktoré vám skript vypíše (ak nemáte, skript nainštaluje aj xcode command line tools).

Po nainštalovaní zatvorte terminál (ctrl-D alebo príkaz exit) a otvorte ho znova.

Potom spusťte tento príkaz, bude chvíľu trvať (tiež všetko jeden riadok, nestláčajte enter medzi jednotlivými príkazmi a ak používate cut&paste, skontrolujte, či to je v jednom riadku):

brew install coreutils findutils bash grep mas wget the\_silver\_searcher git git-extras imagemagick pv speedtest-cli tree z gnupg detox grc atool ffmpeg mat ffsend youtube-dl

Vyskúšajte spustiť príkaz:

speedtest-cli

Výstup by mal vyzerať nejak takto, príkaz zmeria rýchlosť internetového pripojenia:

```
Retrieving speedtest.net configuration...
Testing from Orange...
Retrieving speedtest.net server list...
Selecting best server based on ping...
Hosted by ANTIK Telecom (Kosice) [31.22 km]: 41.28 ms
Testing download
speed................................................................................
Download: 7.68 Mbit/s
Testing upload
speed......................................................................................
..........
Upload: 1.28 Mbit/s
```
Ak to nezafunguje, napíšte mi konkrétne chybové hlášky alebo screenshot.

# <span id="page-2-0"></span>Príprava dotfiles

Dotfiles sú môj projekt, v ktorom pridávam príkazy a zjednodušujem používanie niektorých príkazov. Tento nástroj nemusíte používať, ale zjednoduší vám prácu. Príkazy, ktoré fungujú len s dotfiles sú označené [d]. Moje dotfiles fungujú aj na macOs aj na Linuxe. Nainštalujete ich týmto príkazom:

git clone https://github.com/jooray/dotfiles.git && cd dotfiles && bash bootstrap.sh

Doinštalovanie pár ďalších príkazov (nepovinné):

./init/brew.sh

V prípade, že váš "shell" (program, ktorým ovládate príkazový riadok) je **zsh**, treba ho zmeniť na bash. macOS od verzie Catalina zmenil štandardný shell na zsh, ale môžete používať stále bash. Dotfiles sú naprogramované pre bash a so zsh nebudú fungovať. Aký máte shell zistíte príkazom:

echo \$SHELL

Na to, aby ste nastavili správny shell, napíšte tento príkaz (všetko napísať ako jeden riadok):

```
text -x /usr/local/bin/bash && (echo "/usr/local/bin/bash" | sudo tee -a /etc/shells ; chsh
-s /usr/local/bin/bash) || echo "first run: brew install bash"
```
# <span id="page-2-1"></span>Kurz

Kurz nájdete v tomto [Youtube](https://www.youtube.com/playlist?list=PLb1oS71qH4dYhStnC3Kk0Wl8NsOU5JnVl) playliste (alebo [http://bit.ly/command-line-juraj\)](http://bit.ly/command-line-juraj). Skladá sa z dvoch častí:

- Hlavný záznam z kurzu, ktorý sa odohral v [Paralelnej](https://www.youtube.com/watch?v=9MMym-5UjeI&list=PLb1oS71qH4dYhStnC3Kk0Wl8NsOU5JnVl&index=2) Polis
- Bonus s [automatizáciou](https://www.youtube.com/watch?v=y2oYCqOz2g8&list=PLb1oS71qH4dYhStnC3Kk0Wl8NsOU5JnVl&index=3&t=0s) a skriptovaním pre pokročilých užívateľov (vrátane toho ako pristupovať k tvorbe v prípade, že vôbec netuším ako na to:)

# <span id="page-2-2"></span>Kuchárka príkazov

[m] - príkaz funguje iba na macu

<span id="page-2-3"></span>[d] - špecialitka jooray/dotfiles, nefunguje bez dotfiles

#### Súbory, adresáre

- pwd vypíš aktuálny adresár
- cd zmeň adresár, napríklad "cd /", "cd /tmp", "cd .."
- cd ~ alebo iba cd dostaň sa do "domovského adresára" užívateľa
- .., …, …. [d] choď o adresár vyššie, o dva adresáre vyššie, o tri adresáre vyššie (ekvivalent cd .., cd ../.., cd ../../..)
- ./program spusti program, v aktuálnom adresári
- program spusti program v ceste (echo \$PATH vypíše kde hľadá príkazy)
- Dopĺňanie mien tabulátorom
- Drag and drop z Findera
- Súbory (a iné parametre) s medzerami musia byť v úvodzkovkách
- cdf [md] choď do adresára, ktorý je otvorený vo vrchnom okne findera
- o [md] otvor aktuálny adresár vo finderi
- o "cesta k súboru" [md], open "cesta k súboru" [m] otvor súbor tak ako keby som naň dvakrát klikol vo finderi
- $\bullet$  ls vypíš obsah aktuálneho adresára, "ls cesta" napr "ls  $\ell$ ", "ls  $\ell$ tmp", "ls  $\sim$ " ukáž súbory v danom adresári
- "ls -l" vypíš zoznam súborov s dodatočnými informáciami

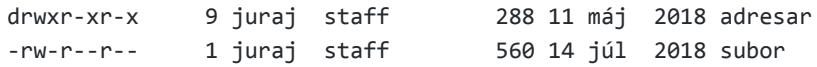

- "mkdir adresar" vytvor adresár
- "mkdir -p adresar/podadresar" vytvor adresárovú štruktúru
- prikaz1 ; prikaz2 spusti najprv prikaz1, potom prikaz2
- "mkd tmp/aa/bb/cc" [d] vytvor adresárovú štruktúru a choď do adresára ekvivalent mkdir tmp/aa/bb/cc ; cd tmp/aa/bb/cc
- prikaz1 && prikaz2 ako ;, ale prikaz2 sa spustí iba ak prikaz1 skončí bez chyby
- rmdir tmp/aa/bb/cc zmaže adresár cc (tmp/aa/bb nechá), ak je cc prázdny
- rm tmp/aa/bb/cc/a zmaže súbor tmp/aa/bb/cc/a **bez opýtania!**
- rm -rf "tmp/aa" **pozor na preklepy!** Zmaže celú adresárovú štruktúru. Žiadny kôš, dáta sú preč. Parametre do úvodzoviek
- "du -hs" veľkosť adresára
- "df -h" pripojené disky a koľko je voľného miesta
- cp subor tmp/aa skopíruje súbor do adresára tmp/aa (ak existuje, ak neexistuje, vytvorí nový súbor v tmp s názvom aa, teda tmp/aa bude kópia súboru subor)
- cp -r tmp/aa tmp/bb skopíruje adresár
- mv subor tmp/aa presunie subor do tmp/aa
- mv \*png tmp/aa presunie všetky súbory v aktuálnom adresári ktoré končia na png do tmp/aa
- Ctrl-r hľadá v histórii príkazov, po stlačení začnite písať časť príkazu. Ak chcete ísť na predchádzajúci príkaz, ktorý vyhovuje vyhľadávaniu, stlačte znova Ctrl-r

#### <span id="page-3-0"></span>**Procesy**

- ps aux vypíše všetky procesy ktoré bežia na systéme
- top ukáže menežér procesov, stlačením q odídete
- man top ukáže návod na používanie príkazu top
- top -ocpu -s 5 [m] refresh každých 5 sekúnd, zotriedené podľa CPU use
- top -orsize [m] zotriedené podľa použitia pamäte
- kill PID zabi proces s číslom PID (PID = process identificator)
- kill -9 PID nasilu zabi proces s číslom PID
- grep nieco čítaj vstup z klávesnice, vypíš riadky, ktoré obsahujú "nieco" (ctrl-d na prázdnom riadku ukončí)
- | výstup jedného procesu ide na vstup druhého
	- ps auxw|grep bash

#### <span id="page-4-0"></span>Sieť

- ifconfig vypíš zoznam sieťových zariadení
- myip [d] vypíš verejnú IP adresu
- localip [d] vypíš lokálnu IP adresu
- ips [d] vypíš všetky IP adresy ktoré používame
- ping 1.1.1.1 alebo ping google.com ping servera
- p [d] bez parametrov pinguje 1.1.1.1, s parametrom funguje ako ping
- netstat -rn | less vypíše routovaciu tabuľku. IPv4 "default" je default gateway. Ak nefunguje internet, prvý pokus je ping gateway
- traceroute -n 1.1.1.1 vypíše cestu k 1.1.1.1 ideálne na nájdenie zdroja výpadku po ceste
- whois paralelnapolis.sk vypíše informácie o doméne od registrátora
- whois paralelnapolis.sk | less
	- umožňuje scrollovať
	- stlačením q opustíte
- host [www.paralelnapolis.sk](http://www.paralelnapolis.sk) ukáže IP adresu k názvu "[www.paralelnapolis.sk"](http://www.paralelnapolis.sk)
- host -t MX paralelnapolis.sk kam chodia e-maily pre doménu paralelnapolis.sk?
- digga paralelnapolis.sk [d] vypíše všetky typy doménových záznamov pre paralelnapolis.sk (ale nie pre poddomény, www. je poddoméma)
- whois 212.57.36.126 komu patrí adresný rozsah, kde sa nachádza daná IP adresa?
- ipcalc 212.57.36.126/24 ukáž číslo siete, najmenšiu, najväčšiu IP a podobne
- wget <https://www.paralelnapolis.sk/> stiahni URL (funguie aj s ftp, ...)
- ssh meno@server prihlás sa na príkazový riadok serveru server ako užívateľ "meno"
- scp a.txt meno@server:/tmp/ skopíruj súbor a.txt na server "server", prihlás sa ako užívateľ meno a skopíruj ho do adresára /tmp/
	- Môžeme vymeniť parametre a skopírujeme niečo zo servera
	- -r umožní kopírovanie adresárov
	- Rozšírený hack: príkaz rsync kopíruje efektívnejšie, iba rozdiely (rsync -ravlpz a meno@server:/tmp/)

#### <span id="page-5-0"></span>Homebrew

- brew install balicek nainštaluje balíček
- brew uninstall balicek odinštaluje balíček
- brew upgrade upgradne všetky balíčky
- update [d] updatne celý systém (vrátane homebrew, appstore appiek, …)
- brew list vypíše zoznam balíčkov
- brew search hľadá balíček
- brew cask install atom nainštaluje program atom casks sú zabalíčkované normálne balíčky, ktoré sa normálne inštalujú inštalačným programom

#### <span id="page-5-1"></span>Vyhľadávanie

- grep -r "obsah" adresar
- ag -r "obsah" adresar vyhľadaj súbory v adresári adresar, ktoré obsahujú (v súbore) reťazec "obsah"
- grep -ri "oBsaH" adresar nerozlišuje veľké a malé písmená
- find . | grep obsah nájdi v aktuálnom adresári (.) súbory ktorých názov obsahuje "obsah"
- find . -name obsah nájdi v aktuálnom adresári súbor, ktorý sa volá "obsah"
- locate súbor nájdi (v dotfiles a macu alebo na linuxe priamo) v databáze súborov (spotlight) súbor ktorý sa volá súbor (alebo v prípade macu aj obsahuje súbor). Ekvivalent hľadania v spotlight. Neprechádza adresáre, používa predvytvorenú spotlight databázu (rýchlejšie ako find pre väčšie adresáre, ale nemusí byť aktuálne napríklad ak vložíte USB kľúč, súbory nie sú ešte v databáze)

## <span id="page-5-2"></span>Súbory, pokračovanie

- cat subor vypíše súbor
- less subor umožňuje nám behať po súbore hore-dole, q ukončí
- Oboje je možné používať aj so štandardným vstupom a výstupom:
	- cat subor | less to isté ako less subor
	- cat subor | grep obsah
	- cat subor | grep obsah > /tmp/a
	- cat inysubor | grep inyobsah >> /tmp/a
- Prikaz > /tmp/a 2>&1 stdout aj stderr (chyby)

#### <span id="page-5-3"></span>Ovládanie procesov

- Ctrl-Z pauzne proces
- jobs zoznam procesov aktuálneho príkazového riadku
- fg posledný pauznutý proces beží znova
- bg posledný proces bude bežať na pozadí
- $\bullet$  fg %1
- kill %1
- $\bullet$  kill -9 %1

#### <span id="page-6-0"></span>Práca s videom

- ffmpeg -i INPUT.mp4 -vf "subtitles=INPUT.srt:force\_style='Fontsize=24,BackColour=&H33000000&,BorderStyl e=3" OUTPUT.mp4 - prečítaj videosúbor INPUT.mp4 a titulky INPUT.srt a do obrazu hardcoduj titulky - výsledkom je súbor OUTPUT.mp4
- $\bullet$  ffmpeg -ss 03:09:30.0 -i input.mp4 -c copy -t 00:27:25.0 output.mp4
	- strihanie videa bez recodovania
	- -ss začiatok videa HH:MM:SS.0
	- -t kopíruje HH:MM:SS.0 od ss (nie je to koncový čas)
	- napríklad: -ss 00:01:05.0 -t 00:03:00.0 skopíruje tri minúty začínajúce od 01:05
- ffconcat vystup.mp4 vstup1.mp4 vstup2.mp4 [d]
	- spojí videá s rovnakým codecom a rozlíšením bez recodovania do vystup.mp4
- youtube-dl URL stiahne video alebo audio z mnohých služieb (nielen YT)
- youtube-dl -x URL stiahne iba audio
- gifify subor.mp4 [d]
- gifify subor.mp4 --good [d]
	- Premeň video na animovaný gif

#### <span id="page-6-1"></span>Ako si urobiť čaj

- sleep 60 počká minútu
- sleep 60 ; say 'your tea is ready my lord' po minúte mi povie, že čaj je hotový

### <span id="page-6-2"></span>Kúl dotfiles veci [d]

- weather
- cr
- $\bullet$  calc  $5+2$
- cal kalendár
- targz adresar zabalí adresár
- echo '["a","b",2]'|ison pekne zvizualizuje json
- getcertnames paralelnapolis.sk

### <span id="page-7-0"></span>Kopírovanie

- $\bullet$  nc -l 9999 > subor.zip
	- Spustí server, ktorý počúva na porte 9999 a ak sa niekto pripojí a pošle tam dáta, uloží ich do subor.zip
- nc 192.168.1.10 9999 < subor.zip
	- Pripoj sa na 192.168.1.10 na port 9999 a pošli tam súbor subor.zip
- pv subor.zip | nc 192.168.1.10 9999
	- Ako predchádzajúce, ale pridá progressbar

# <span id="page-7-1"></span>Šifrovanie

- gpg -c subor.txt po zadaní hesla vytvorí subor.txt.gpg a zašifruje ho daným heslom
- gpg -d subor.txt.gpg

### <span id="page-7-2"></span>Kompresia

- apack aa.zip bb ak máte nainštalovaný atool (brew install atool)
	- zip -r aa.zip bb
	- tar cvzf aa.tar.gz bb
	- gzip -9 bb.txt
- aunpack aa.tar.gz
	- unzip aa.zip
	- tar xvzf aa.zip
	- gzip -d bb.txt.gz
- als aa.tar.gz

#### <span id="page-7-3"></span>Kopírovanie viacerých súborov po sieti

- scp -r ak sa vieme prihlásiť
- $\bullet$  cd tmp ; nc -l 9999 | tar xvzf -
- tar cvzf tmp/adresar | nc 192.168.1.105 9999

# <span id="page-7-4"></span>Ďalšie dotfiles hacky [d]

- server
	- Vytvorí webserver na porte 8000 (dá sa špecifikovať ako prvý parameter) a umožní stiahnuť súbory z aktuálneho adresára **komukoľvek**
- dl="cd ~/Downloads"
- dt="cd ~/Desktop"
- lsd ukáž iba adresáre
- timer časovač
- dice, yn zľahčuje rozhodovanie
- md5sum, shasum zráta hash md5 alebo sha zo súboru alebo zo štandardného vstupu
- cleanup vymaže .DS store súbory
- mergepdf spojí PDFká do súboru merged.pdf (brew install gs)

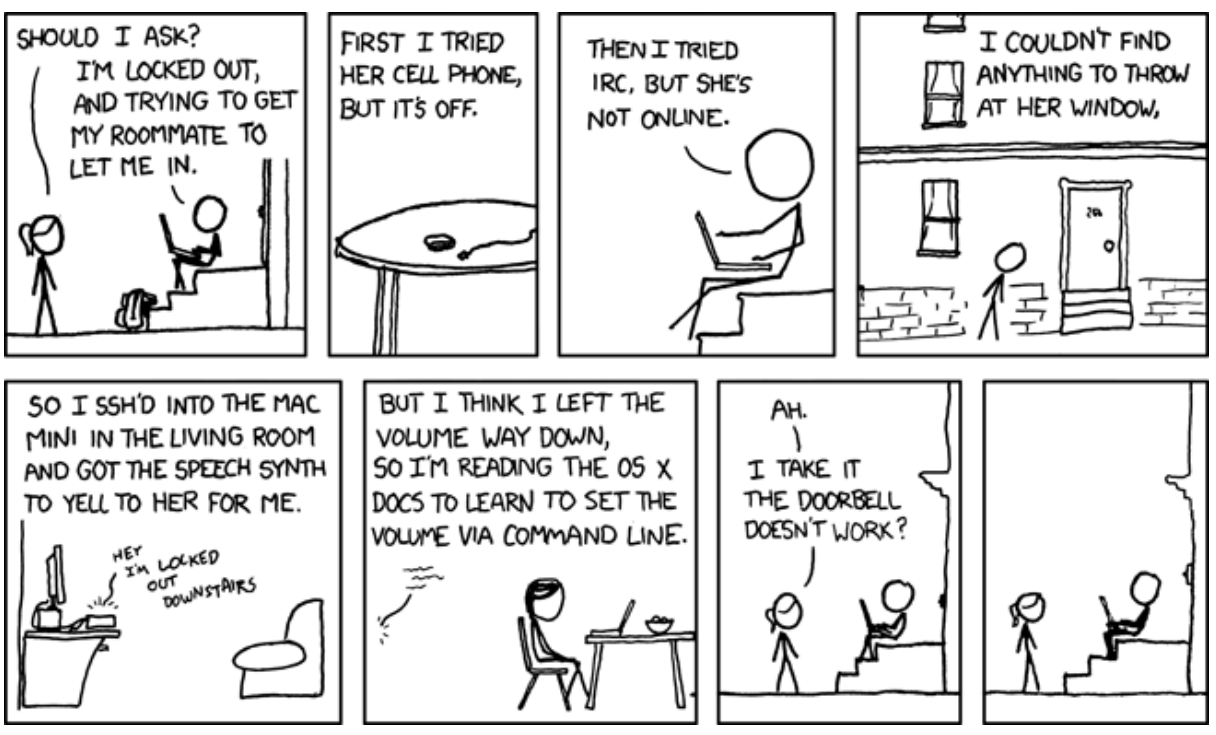

Zdroj: xkcd.com

- stfu [m] vypne zvuky
- pumpitup [m] vypeckuje zvuky na plné pecky
- showdesktop , hidedesktop [m] super na prezentácie
- emptytrash [m]
- afk [m] spustí screensaver (zalockuje)
- transfer subor.txt uploadne na send.firefox.com
- pbcopy skopíruje do clipboardu, pbpaste pastne z clipboardu
	- Napr.: pbpaste | grep nieco vyberie z clipboardu riadky ktoré obsahujú "nieco"
	- transfer subor.txt | pbcopy
- pw vygeneruj náhodné heslo bez yz, ... (používa pwgen, nainštalujete cez brew)

## <span id="page-8-0"></span>Používatelia

- "su -" prihlás sa ako superužívateľ
- passwd zmeň heslo

#### <span id="page-9-0"></span>**Skripty**

To čo píšete do príkazového riadku môže byť aj skript, stačí vytvoriť súbor, napr. súbor "caj.sh" (napr. v text edit).

Lepšie editovať vo:

- Visual Studio Code
	- Inštalácia: brew cask install visual-studio-code
	- "code caj.sh" alebo "code ."
- Atom
	- Inštalácia: brew cask install atom
	- "atom caj.sh" alebo "atom ."

```
#!/bin/bash
sleep 60
say 'your tea is ready my lord'
```
- Aby bol spustiteľný, musíme mu nastaviť príkaz:
	- cdf ; chmod +x ./caj.sh
- Potom ho môžeme spustiť z aktuálneho adresára:
	- ./caj.sh
- Alebo ho skopírovať do adresára, ktorý je v ceste, napr.:
	- cp ./caj.sh ~/bin/
	- (príkazom path [d] zistíme aké adresáre sú v ceste, ak nemáme vlastný, tak /usr/local/bin je bežný)
- Parametre a podmienky (demo)

```
#!/bin/bash
```

```
if [ -z $1 ]
   then sleep "$1"
    else sleep 60
f_1
```

```
if \lceil -z \rceil = 2 \lceil; then say "\sqrt{2}"; else say 'your tea is ready my
lord';fi
```
Použitie: ./caj.sh ./caj.sh 30 ./caj.sh 30 "pour the tea now or it will be bitter"

# <span id="page-10-0"></span>Bonus pre pokročilých

Bonusové video vám ukáže ako si automatizovať zobrazovanie QR kódov s obsahom clipboardu.

Skripty z tohto videa:

```
#!/usr/bin/env bash
if [ -z "$1" ]
then
 TEXT=`pbpaste`
else
 TEXT="$*"
fi
segno --scale=20 --output /tmp/qr.pdf $TEXT
open /tmp/qr.pdf
```
Ak tento skript uložíte ako qr.sh, môžete ho spustiť:

bash ./qr.sh

Alebo:

bash ~/qr.sh

Ak ho máte uložený vo vašom domovskom adresári - ~ reprezentuje domovský adresár.

Ak by ste ho chceli spúšťať iba príkazom gr.sh, môžete ho uložiť do ~/.bin a ak máte dotfiles, bude to automaticky v ceste:

```
mkdir -p \sim /.bin
mv qr.sh ~/.bin
chmod +x ~/.bin/qr.sh
```
Posledný príkaz zabezpečí, že sa program dá spustiť priamo (t.j. netreba písať pred ním bash).

Teraz môžete skúsiť:

qr.sh 'Urobil som kurz command-line'

Mimochodom, ani prípona .sh nie je povinná, môžete sa jej zbaviť:

 $cd \sim$ /.bin mv qr.sh qr

Prípona .sh je dobrá keď vytvárame skript, pretože aj podľa nej vie textový editor (atom alebo visual studio code) v akom jazyku je program napísaný a teda zvýrazňuje text podľa správnej syntaxe. Ak by ste urobili súbor qr.py, automaticky by editor predpokladal, že je to program napísaný v pythone a tomu by prispôsobil automatické doplňovanie, zvýrazňovanie a v prípade pythonu aj okamžité hľadanie chýb.

Druhý skript, ktorý sme vložili do Automatora kvôli klávesovej skratke je jednoduchší, pretože neberie žiadne parametre, iba obsah clipboardu:

```
/usr/local/bin/segno --scale=20 --output /tmp/qr.pdf `pbpaste`
open /tmp/qr.pdf
```
pbpaste je v tomto prípade v spätných apostrofoch (na anglickej klávesnici buď vľavo od klávesy 1, na slovenskom rozložení, ale anglickej klávesnici vpravo od ľavého shiftu).

Spätný apostrof spustí príkaz a jeho výstup použije ako parameter, normálny apostrof len vloží text ako parameter. Teda napríklad príkaz echo, ktorý vypíše parametre funguje takto:

```
echo `pbpaste`
Toto je obsah clipboardu
echo 'pbpaste'
pbpaste
```
(tučným písmom je to, čo nám príkaz vypíše)

Mimochodom, pre shellové skripty je ešte užitočný znak #, ktorý je komentár a shell (či už na príkazovom riadku alebo v skripte) zvyšok riadku odignoruje, takže

echo `pbpaste` # Tento prikaz vypíše obsah clipboardu **Toto je obsah clipboardu** Toto môžete napísať normálne do terminálu a všetko od # ďalej je len váš komentár, aby ste sa v skripte alebo v riadku vyznali.

Ak si chcete pozrieť nejaké skripty, skúste napríklad tieto súbory z dotfiles (sú to skripty, ktoré sa spustia automaticky pri prihlásení alebo spustení terminálu):

```
https://github.com/jooray/dotfiles/blob/master/.aliases
https://github.com/jooray/dotfiles/blob/master/.functions
```
# <span id="page-12-0"></span>Záver

Ďakujem, že ste sa zúčastnili tohto kurzu a verím, že vám uľahčí život s vašim počítačom.

Ako ďalšie kroky sa skúste s príkazovým riadkom trochu hrať - občas skopírujte súbory namiesto findera pomocou príkazového riadku.

Veľkou výhodou príkazového riadku je, že je v ňom oveľa viac programov ako je tých, ktoré sú v grafickom rozhraní. Ak budete hľadať programy v homebrew, môžete urobiť omnoho viac vecí ako keby ste na všetko museli hľadať klikací program. Tie je náročnejšie robiť a udržiavať, preto sa to väčšine vývojárov nechce a problém vyriešia open-source programom v príkazovom riadku.